## Set up a remote display via SSH

If you use a PC running Windows to connect to MTU server (colossus.it.mtu.edu), the PC interacts with the server through the X-windows system, forwarding the display from the server to the PC.

- 1. You need to download and install two clients:
  - a) PuTTY: https://www.chiark.greenend.org.uk/~sgtatham/putty/latest.html
  - b) Xming: https://sourceforge.net/projects/xming/
- 2. Run 'XLaunch' and configure Xming as follows:

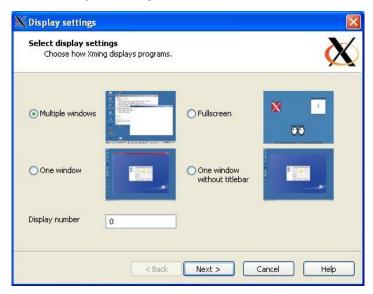

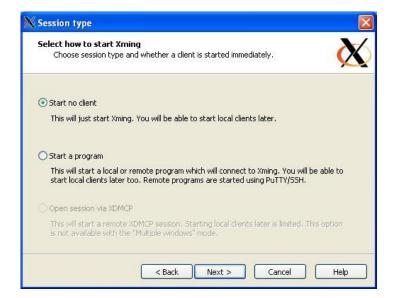

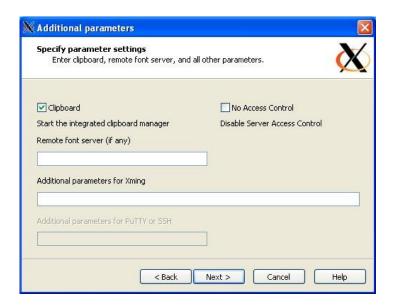

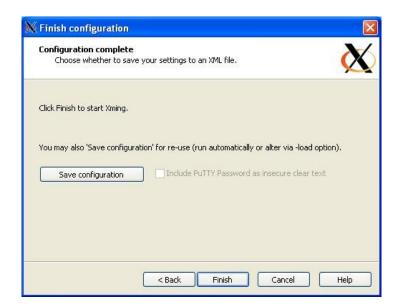

3. Configure PuTTY as follows:

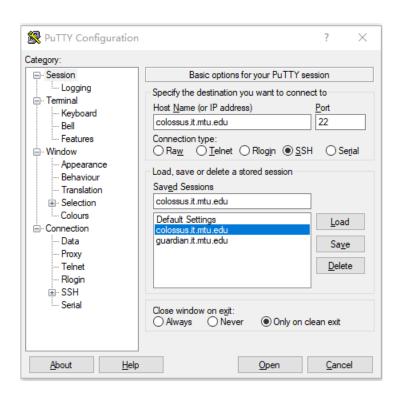

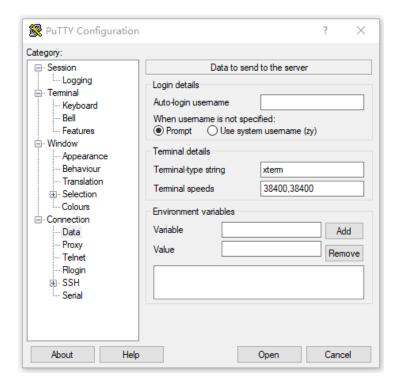

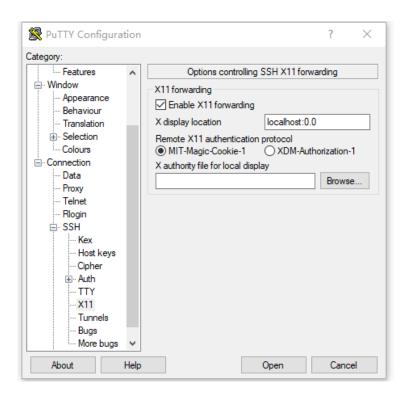

## Save the configuration

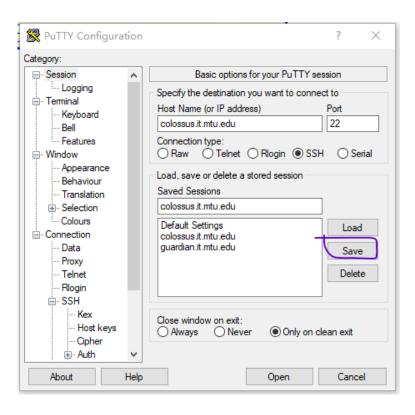

4. Click Open to open the terminal window, use your own Michigan Tech account name and password to login

5. Compile your program with ThreadMentor Visualization library. Here is a Makefile example.

```
FLAGS =
CFLAGS = -g -02
DFLAGS = -DPACKAGE=\"threadsystem\" -DVERSION=\"1.0\" -DPTHREAD=1 -DUNIX_MSG_Q=1 -DSTDC_HEADERS=1
IFLAGS = -I/local/eit-linux/apps/ThreadMentor/include
TMLIB = /local/eit-linux/apps/ThreadMentor/Visual/libthreadclass.a
TMLIB_NV
          = /local/eit-linux/apps/ThreadMentor/NoVisual/libthreadclass.a
OBJ_FILE = thread.o thread-main.o
EXE_FILE = prog3
${EXE_FILE}: ${OBJ_FILE}
   ${CC} ${FLAGS} -o ${EXE_FILE} ${OBJ_FILE} ${TMLIB} -lpthread
thread.o: thread.cpp
   ${CC} ${DFLAGS} ${IFLAGS} ${CFLAGS} -c thread.cpp
thread-main.o: thread-main.cpp
   ${CC} ${DFLAGS} ${IFLAGS} ${CFLAGS} -c thread-main.cpp
noVisual: ${OBJ_FILE}
   ${CC} ${FLAGS} -o ${EXE_FILE} ${OBJ_FILE} ${TMLIB_NV} -lpthread
clean:
   rm -f ${OBJ_FILE} ${EXE_FILE}
```

6. Run your program, ThreadMentor Visualization windows will display

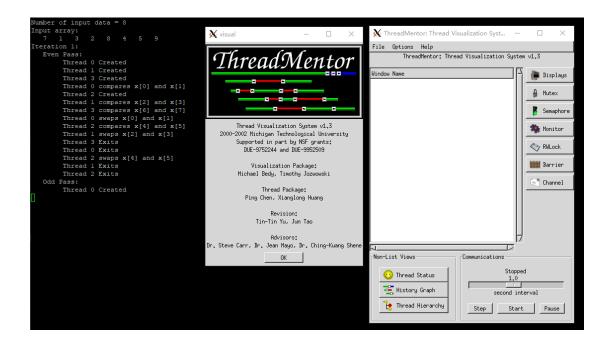